## **Занятие №1 Установка виртуальной машины Java. Работа в терминале Windows PowerShell**

#### **План занятия**

- 1. Установка и настройка виртуальной маширы Java
- 2. Создание и запуск первой программы на Java
- 3. Изучение справочных материалов по Java
- 4. Оформление результатов работы
- 5. Практические задания

#### **1. Установка и настройка виртуальной маширы Java**

Первое, что нам необходимо сделать – установить комплект разработчика Java SE (JDK) 8. Последнее обновление JDK 8 можно загрузить по адресу: [http://www.oracle.com/technetwork/java/javase/downloads.](http://www.oracle.com/technetwork/java/javase/downloads/index.html)

Необходимо найти на странице **Java SE 8uXXX,** выбрать **JDK DOWNLOAD**. (**[Рис.](#page-0-0) 1 (а)).** После этого, необходимо выбрать операционную систему и согласиться с лицензионным соглашением (**[Рис.](#page-0-0) 1 (б))**.

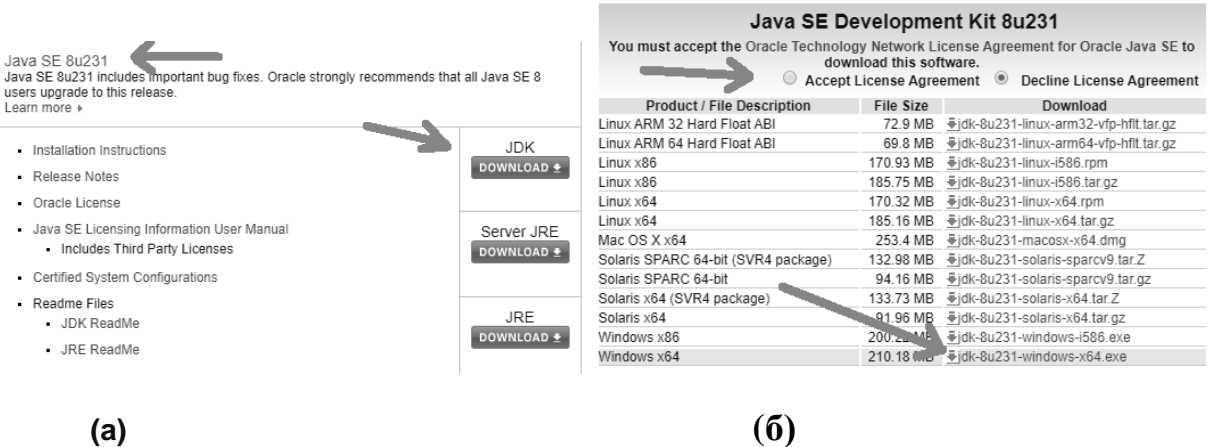

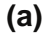

**Рис. 1. Комплект разработчика Java SE (JDK) 8.**

<span id="page-0-0"></span>Скачанный файл запустить и стандартным способом завершить установку.

#### Настройка операционной системы

Для дальнейшей работы необходимо настроить работу операционной системы. Для Windows 10 необходимо настроить системную переменную PATH:

- 1. В строке "Поиск" выполните поиск: Система
- 2. Нажмите на ссылку Дополнительные параметры системы.
- 3. Нажмите Переменные среды. В разделе Системные переменные выберите системную переменную РАТН. Нажмите Изменить.
- 4. В окне Измененить переменную среды нажмите кнопку Создать.  $(C:\P$ rogram Укажите файлом javac.exe ПУТЬ  $\overline{\mathbf{K}}$ папке  $\mathbf{C}$ Files\Java\jdk1.8.XXXXX\bin). Нажмите **ОК.** Закройте остальные открытые окна, нажимая ОК.

### 2. Создание и запуск первой программы на Java

Прежде чем запустить свою первую программу на Java, придется пройти несколько этапов:

- создать программу, набрав ее в текстовом редакторе (файл с кодом программы необходимо сохранить с расширением java);
- скомпилировать файл (преобразовать файл программы с языка Java на язык более подходящий для выполнения на компьютере):
- выполнить полученный на предыдущем этапе файл.

#### Создание программы в текстовом редакторе

Введите код программы в любой текстовом редакторе и сохраните его в файл с именем HelloWorld.java:

public class HelloWorld { public static void main(String[] args) { System.out.println("Hello, World");  $\mathcal{E}$ 

#### **Компиляция файла**

Компиляция будет производиться в командной строке. В окне терминала нужно открыть папку с созданным файлом HelloWorld.java. Команда для перехода cd, после которой указывается путь к папке (символ % используется для обозначения командной строки):

#### **% > cd C:\Users\Kaffedra\Desktop\Projects\_Java**

Чтобы скомпилировать HelloWorld.java, напечатайте жирный текст ниже в окне терминала:

#### **% > javac HelloWorld.java**

 *javac.exe – это компилятор языка Java. При установке* комплекта разработчика Java SE (JDK) 8 в операционную систему Windows 10 этот файл будет находиться по пути C:\Program Files\Java\jdk1.8.XXXXXXX\bin. Именно этот путь был внесен в переменную среды PATH.

Если терминал не нашел эту программу, нужно проверить настройки операционной системы («Переменные среды») или задать полный путь к программе javac.exe. Для Windows 10 команда может выглядеть так:

"C:\Program Files\Java\jdk1.8. XXXXXXX\bin\javac.exe" HelloWorld.java Результатом этого этапа будет файл **HelloWorld.class.**

#### **Выполнение программы**

Чтобы запустить программу HelloWorld , введите в окне терминала следующую команду:

#### **% > java HelloWorld**

Вы должны увидеть следующий ответ:

**Hello, World**

}

#### 3. Изучение справочных материалов по Java

Java является объектно-ориентированным языком программирования. Даже для вывода одной строки на экран нам пришлось создать класс HelloWorld с методом main. Любая программа обязана иметь этот минимальный набор. На первом занятии будем рассматривать этот блок, как контейнер, который будем заполнять содержимым.

Для решения простейших вычислительных задач нам потребуются следующие справочные материалы:

#### Встроенные типы данных.

Тип данных - это набор значений и набор операций, определенных над ними. В Java существует несколько встроенных типов данных. В рамках этого курса будем пользоваться следующими (Таб. 1):

| Тип           | Множество          | Производимые         | Примеры                             |
|---------------|--------------------|----------------------|-------------------------------------|
|               | значений           | операции             | значений                            |
| Int           | Целые числа        | $+$ - * / %          | 97 12 45534563                      |
| double        | Числа с плавающей  | $+$ - $*$            | 2.7 2.14 6.02e22                    |
|               | точкой             |                      |                                     |
| boolean       | Логические         | $&\&\&\ \parallel$ ! | true false                          |
|               | значения           |                      |                                     |
| char          | Символы            |                      | $\gamma_1$ , $A$ , $4$ , $\gamma_0$ |
| <b>String</b> | Последовательности | $\,+\,$              | "Hello" " $3.14$ "                  |
|               | символов           |                      | " $ABC$ "                           |

<span id="page-3-0"></span>Таб. 1. Основные встроенные типы данных в Java.

Терминология. В Јауа используется следующий фрагмент кода для введения терминологии:

Первая строка - это объявление переменных целого типа. Следующие три строки представляют собой операторы присваивания, которые изменяют значения переменных с использованием литералов 1234 и 99 и выражения  $a+b$ .

Символы и строки. Строка представляет собой последовательность символов. Самая распространенная операция, которая выполняется со строками, известна как конкатенация (склейка):

Первый оператор объявляет три переменные типа String. Следующие три оператора присваивают им значения, в результате чего с имеет значение «Привет, Петя».

Числа с плавающей точкой. Мы можем указать число с плавающей запятой, используя либо последовательность цифр с десятичной точкой, например, 3.14159 для шестизначного приближения к математической константе рі, либо с помощью обозначения, подобного научной нотации, например, 6.022E23 для константы Авогадро 6.022  $\times$  10<sup>23</sup>. Используются стандартные арифметические операции:

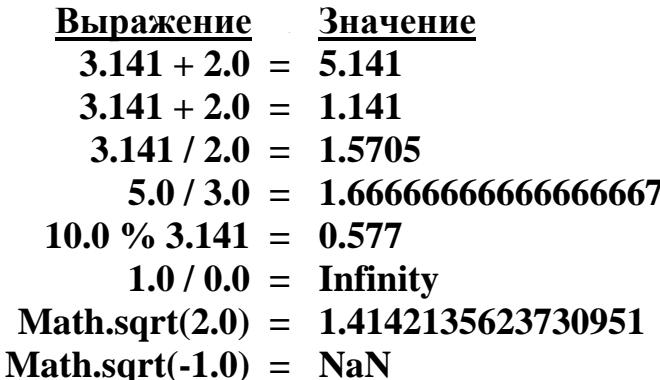

Логический тип имеет только два значения: истина или ложь. Наиболее важные операторы, определенные для логического типа данных: и  $(\&\&$ ), или (||), не (!).

- а & & b- истина, если и а, и b- истина, и ложь в противном случае;
- а  $\parallel$  b истина, если а или b истина (или оба истинны), и ложь в противном случае;

• !а истина, если а ложь, и ложь в противном случае.

Сравнения. Операторы сравнения представляют собой операции смешанного типа, которые принимают операнды одного типа (например, int или double) и выдают результат типа boolean.

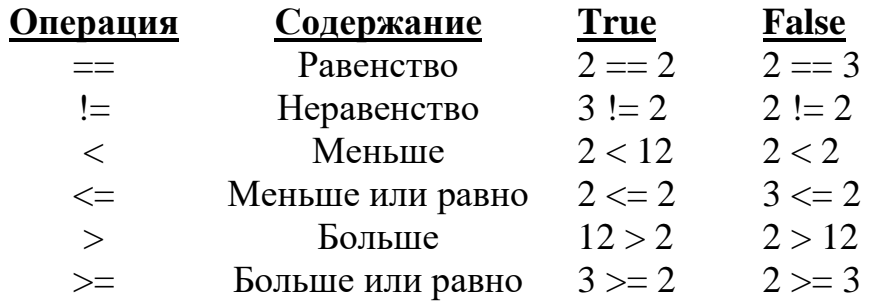

#### Операторы ввода/вывода

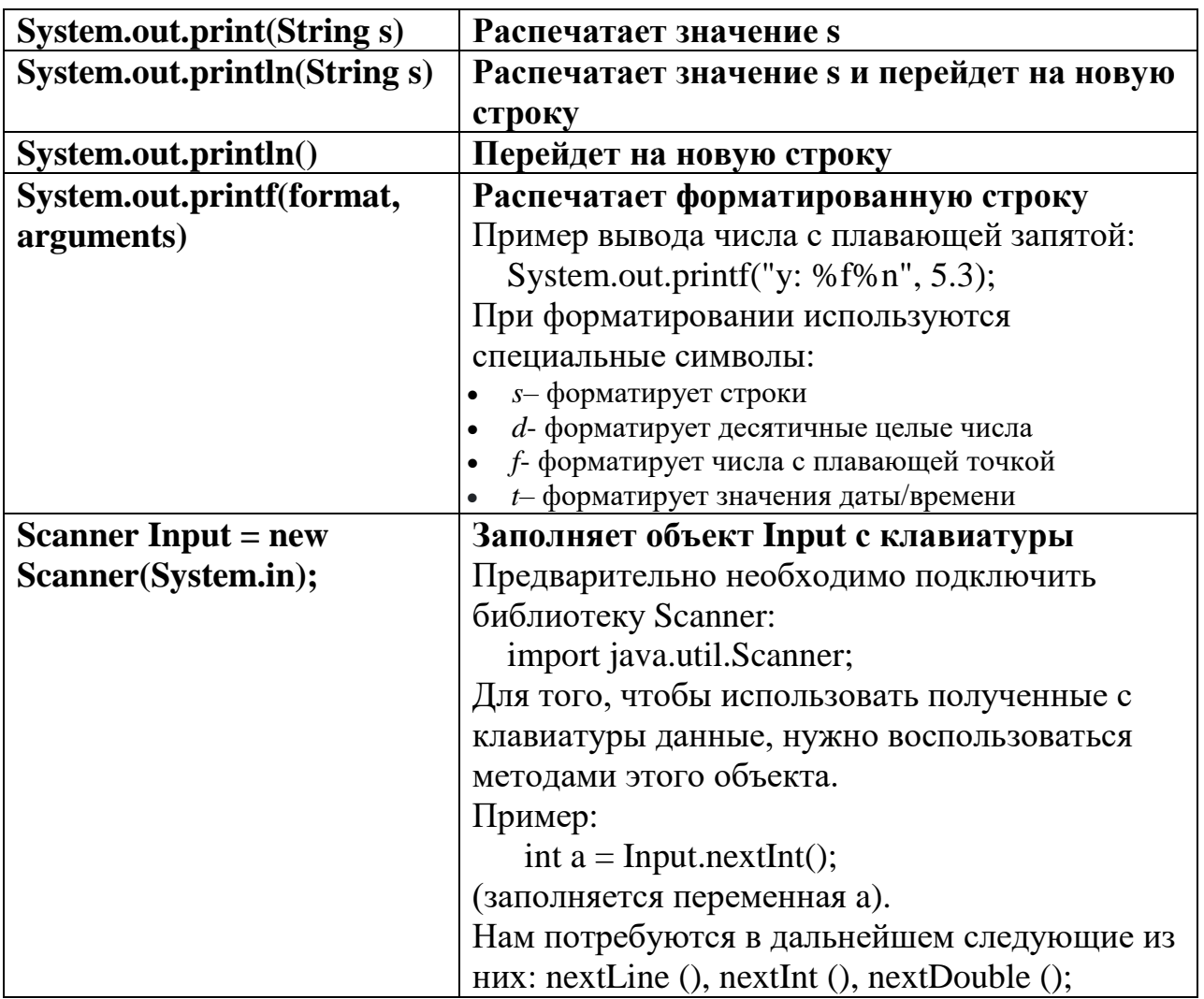

#### Математические функции

public class Math

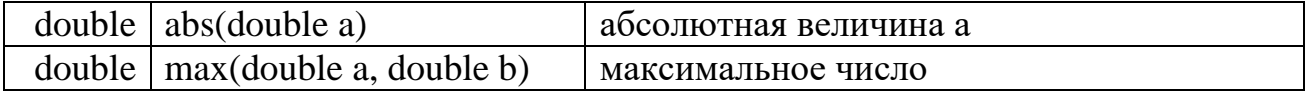

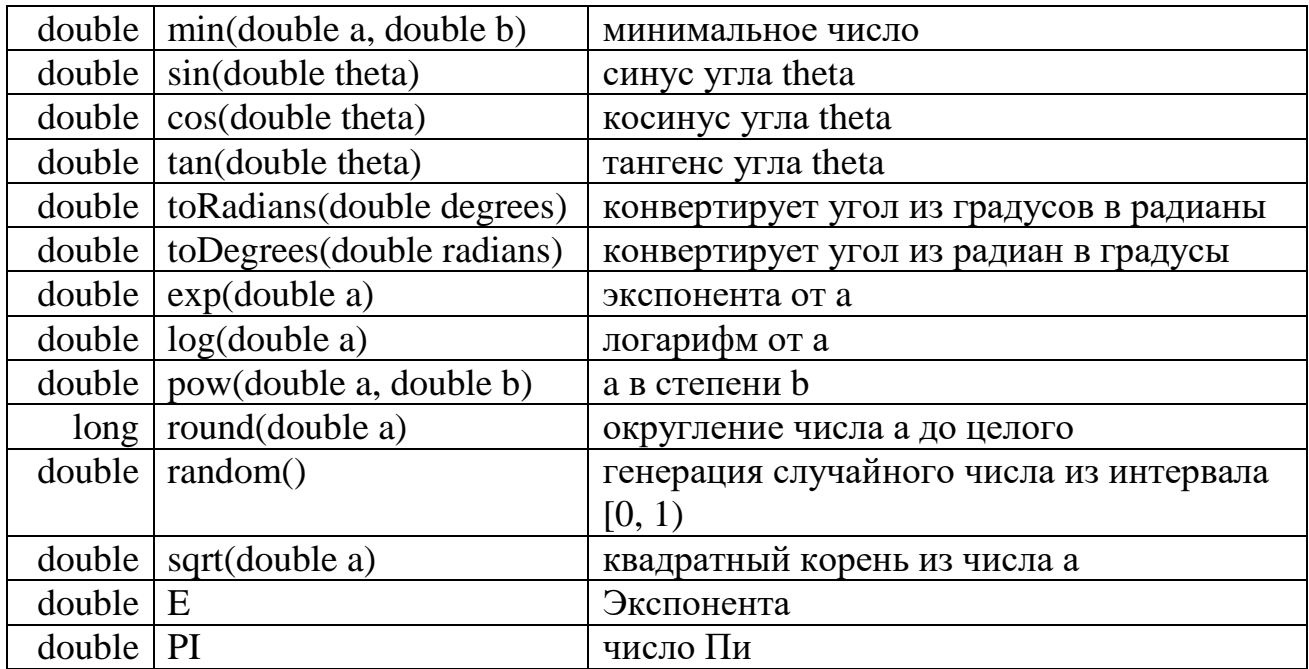

#### Преобразование типов.

При преобразовании данных из одного типа в другой, используя один из следующих подходов:

• Явное приведение типов. Вызываются методы, такие как Math.round(), Integer.parseInt() и Double.parseDouble(). Например, строку можно преобразовать в число:

Integer.parseInt(" $456$ ") = 456

#### Примечание

Некоторые операции по явному приведению типов могут привести к потере части информации:

> $11*0.25 = 2.75$  $(int)11*0.25 = 2.75$  $11*(int)0.25=0$  $(int)(11*0.25) = 2$

• Автоматическое преобразование типов. Числа с типом меньшего диапазона значений при необходимости система автоматически преобразует в тип, имеющий больший диапазон значений. Например, при делении целых чисел результат будет вещественным:

$$
(3+5+7)/4=3.75.
$$

• Автоматические преобразования для строк. Встроенный тип String подчиняется особым правилам. Одно из этих специальных правил

заключается в том, что можно легко преобразовать любой тип данных в строку, используя оператор "+":

" $567" + 45 = "56745"$ 

#### 4. Оформление результатов работы

При оформлении результатов работы занятия №1 и последующих занятий нужно придерживаться следующего плана:

- 1. Тема занятия
- 2. Цели и задачи занятия
- 3. Оформленные задачи
	- а. Формулировка задачи
	- b. Проектирование решения задачи (блок-схема, диаграмма классов и т.д), если это необходимо.
	- с. Реализация задачи (алгоритм, написанный на языке Java)
	- d. Результаты тестирования задачи (рассмотреть все возможные варианты выполнения алгоритма)
- 4. Выводы по результатам работы.

#### Пример оформления задачи:

а. Составить программу для вычисления значения у по формуле:

$$
y = e^{\sin^2(ab+1)} - \ln|\cos a|
$$

 $h_{\cdot}$ 

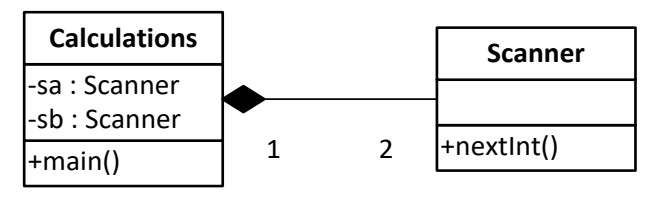

Рис. 2. Диаграмма классов

 $\mathbf{c}$ .

import java.util.Scanner; import static java.lang.Math.\*; public class Calculations { public static void main(String[] args) { Scanner sa = new Scanner(System.in); System.out.print("a: "); int  $a =$  sa.nextInt():

```
Scanner sb = new Scanner(System.in);
         System.out.print("b: ");
        int b = sb.nextInt();
        double y = exp(pow(sin(a * b+1), 2)) - log(abs(cos(a)));System.out.printf("y: %f \n", y);
         sa.close();
        sa.close();
       }
    }
d. Результат работы:
```

```
b: 6о: о<br>y: 1,442864
```
# **5. Практические задания**

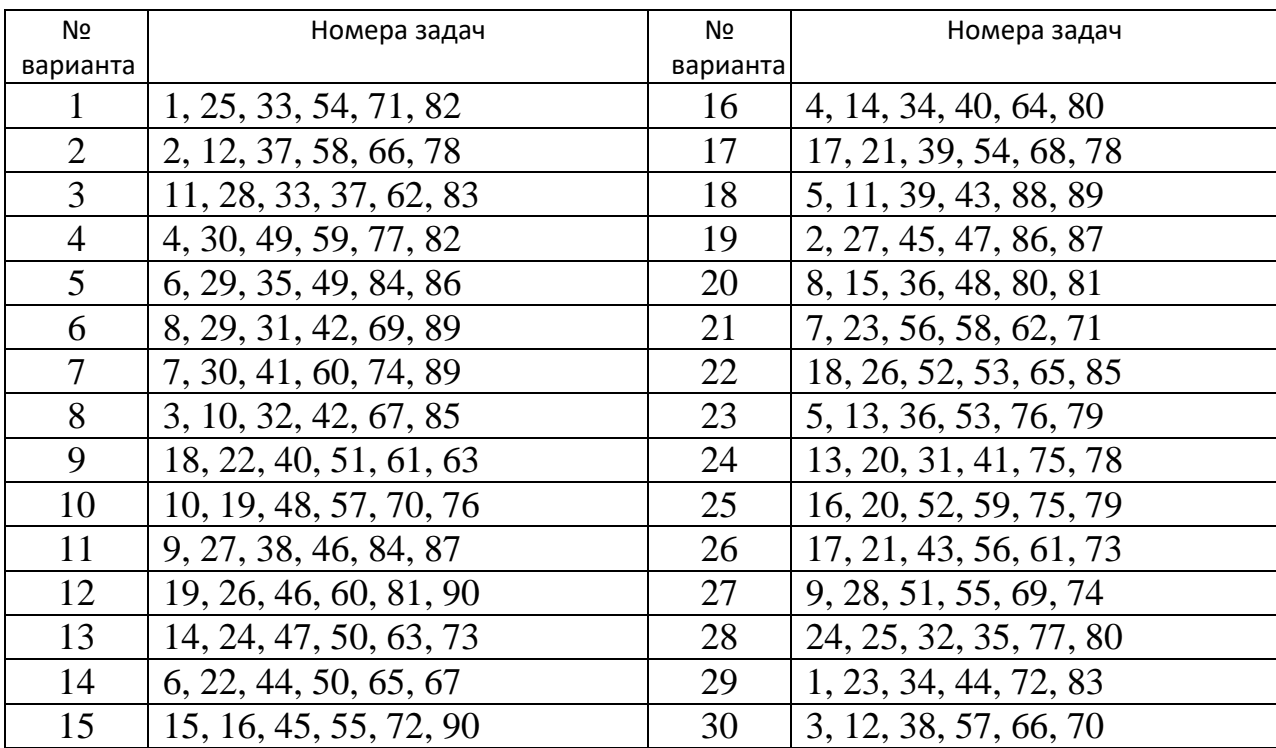

В задачах № 1-№ 30 составить программу для вычисления X и Y по формулам:

№ 1

$$
\frac{1}{2} \int \frac{1}{2} \sin \frac{1}{2} \cos \frac{1}{2} \cos \frac{1
$$

$$
\frac{N_2}{18} \times \frac{a^2 \cdot \sin(a+b)+1}{2 \pi}; y = \sqrt[4]{|tg(ab) \cdot e^{a^2-b}|}
$$
\n
$$
\frac{N_2}{19} \times \frac{19}{2} \times \frac{19}{2} \times \frac{\pi}{6} \left(\frac{\pi}{3} - b\right); y = \ln\left(1 + a^2b^2c^2\right) \cdot (a-b)
$$
\n
$$
\frac{N_2}{18} \times \frac{20}{3c} \times \frac{19}{3c} \times \frac{19}{3c} \cdot e^{b-c}; y = \left(1 + \sqrt[3]{c}\right) \cdot \frac{2\cos(\pi - a)}{3c}
$$
\n
$$
\frac{N_2}{18} \times \frac{21}{2} \times \frac{1}{\sqrt{a+1g|b|} - \cos(ab)}; y = \ln\frac{a}{b^2 + c^2} \cdot ctg \frac{a}{bc} \sin^3 b
$$
\n
$$
\frac{N_2}{22} \times \frac{1}{\sqrt{a+1g|b|} - \cos(ab)}; y = \ln\frac{a}{b^2 + c^2} \cdot ctg \frac{a}{bc} \sin^3 b
$$
\n
$$
\frac{N_2}{22} \times \frac{1}{\sqrt{a+1g|b|} + \frac{a^2}{2c}} \cdot \sqrt{1-\frac{a}{b^2}}; y = \frac{\cos a^2 - 0.39 \cdot 10^{-3}}{2 \sin\left(\frac{\pi}{3} - b\right)}
$$
\n
$$
\frac{N_2}{23} \times \frac{1}{\sqrt{1-\frac{a}{3}} \cdot e^{a^2 - 3b + 1}}; y = ctg \frac{3.04a}{2\pi} + 2 \sin \frac{ab^3}{3c}
$$
\n
$$
\frac{N_2}{25} \times \frac{1}{\sqrt{1-\frac{a}{\sin a}} \cdot e^{b^2 - 3b + 1}}; y = \sqrt[3]{t g \cdot 5a^3 - 3b^2}
$$
\n
$$
\frac{N_2}{25} \times \frac{1}{\sqrt{1-\frac{a}{\sin a}} \cdot e^{b^2 - 3b + 1}}; y = \sqrt[3]{t g \cdot 5a^3 - 3b^2}
$$
\n
$$
\frac{N_2}{27} \times \frac{1}{
$$

- № 31 Рассчитать объём куба и площадь его боковой поверхности, если длина ребра куба равна a
- № 32 Определить высоту равнобокой трапеции, если длины её оснований равны a и b, а площадь равна S.
- № 33 Определить объём прямоугольного параллелепипеда, длины рёбер которого равны a, b, c
- № 34 Определить силы электростатического взаимодействия между двумя точечными зарядами q<sub>1</sub> и q<sub>2</sub>, расположенными на расстоянии r друг от друга, если относительная диэлектрическая проницаемость среды равна  $\varepsilon$ .
- № 35 Рассчитать периметр правильного n-угольника, описанного около окружности радиуса R
- № 36 Определить вес прямой стеклянной призмы высотой H, если удельный вес стекла равен d, а в основании призмы лежит равносторонний треугольник со стороной a.
- № 37 Рассчитать площадь рамки, внешняя граница которой представляет собой квадрат со стороной a, внутренняя – прямоугольник со сторонами b, c.
- № 38 Определить объём налитой в стакан жидкости, если высота столба жидкости равна H, диаметр внутренней окружности стакана равен D.
- № 39 Определить среднее арифметическое и среднее геометрическое трёх действительных чисел.
- № 40 Определить вес золотого кольца, если ширина кольца равна b, толщина стенки кольца h, диаметр внутренней окружности D, удельный вес золота d.
- № 41 Рассчитать площадь правильного n-угольника, вписанного в окружность радиуса R.
- № 42 Определить объём прямой призмы высотой H, если в её основании лежит равнобокая трапеция с высотой h и средней линией a.
- № 43 Рассчитать сопротивление участка электрической цепи, состоящего из трёх сопротивлений  $R_1, R_2, R_3$ , соединённых параллельно.
- $N_2$  44 Рассчитать силы притяжения между телами массой m<sub>1</sub> и m<sub>2</sub>, находящимися на расстоянии r друг от друга, если гравитационная постоянная равна  $\gamma$ .
- № 45 Определить боковую поверхность круглого цилиндра высотой H, если в основании цилиндра лежит круг радиуса R.
- № 46 Определить объём правильной пирамиды высотой H, если в основании её лежит правильный шестиугольник со стороной a.
- № 47 Рассчитать длину диагонали прямоугольного параллелепипеда, рёбра которого равны a, b, c.
- № 48 Определить высоту столба жидкости в цилиндрической мензурке, если радиус её внутренней окружности равен R, вес налитой жидкости P, удельный вес жидкости d.
- № 49 Рассчитать площадь рамки, внешняя и внутренняя границы которой представляют собой квадраты со сторонами a и b, соответственно.
- № 50 Рассчитать вес прямоугольного параллелепипеда, если длины рёбер параллелепипеда равны a, b, c, удельный вес материала, из которого изготовлен параллелепипед, равен d.
- № 51 Определить объём круглого цилиндра высотой h и периметром основания l.
- № 52 Рассчитать периметр правильного n-угольника, вписанного в окружность радиуса R.
- № 53 Определить относительную диэлектрическую проницаемость среды, если два точечных заряда q<sub>1</sub> и q<sub>2</sub>, находящиеся в этой среде на расстоянии r друг от друга, притягиваются друг к другу с силой F.
- № 54 Определить объём круглого конуса, если высота конуса равна H, диаметр круга, лежащего в его основании, равен D.
- № 55 Рассчитать площадь правильного n-угольника, описанного около окружности радиуса R.
- № 56 Определить объём шара радиуса R.
- № 57 Определить вес правильной треугольной стеклянной пирамиды, если высота пирамиды равна H, сторона основания a, удельный вес стекла D.
- № 58 Определить объём прямой призмы высотой H, если в основании её лежит прямоугольный треугольник с катетами a, b.
- № 59 Определить площадь правильного шестиугольника, сторона которого равна a.
- № 60 Определить площадь правильного n-угольника, если его сторона равна а.
- № 61 Определить и вывести на печать номер квадранта, в котором расположена точка М(x,y). Координаты точки вводятся с клавиатуры.
- № 62 Сравнить между собой значения величин X и Y, вывести на печать результат в виде "X>Y", "X<Y" или "X=Y".
- $\mathbb{N}_2$  63 Из величин, определяемых выражениями A=sin(x), B=cos(x), C= ln|x| выбрать наибольшую.
- № 64 Определить, какая из двух фигур (круг или квадрат) имеет большую площадь. Сторона квадрата и радиус круга заданы. Вывести на печать имя минимальной величины и её значение.
- $\mathcal{N}_2$  65 Определить, попадает ли точка  $M(x,y)$ в круг с радиусом R и центром в начале координат.
- № 66 Определить поместиться ли квадрат в круг, если заданы их площади. Результат вывести на печать.
- $\mathbb{N}_2$  67 Определить, проходит ли кирпич размером  $X \times Y \times Z$  в прямоугольное отверстие размером A×B. Результат вывести на печать.
- № 68 Определить, являются ли три числа A, B, C последовательными членами арифметической прогрессии. Результат вывести на печать.
- № 69 Определить, является ли «счастливым» трамвайный билет с шестизначным номером («счастливым» считается билет, у которого сумма первых трёх чисел совпадает с суммой трёх последних чисел). Ответ вывести на печать.
- № 70 определить является ли заданный год високосным. Результат вывести на печать.
- № 71 Составить программу, вычисляющую в зависимости от введённого признака n площадь одной из геометрических фигур: n=1 – квадрата, n=2- трапеции, n=3 – круга, n=4 –прямоугольника. В соответствии с введённым признаком выполнить ввод необходимых исходных данных в диалоговом режиме.
- № 72 Определить поместится ли в круг квадрат, если заданы их площади.
- $\mathbb{N}$  273 Определить попадает ли точка  $M(x,y)$  в круг с радиусом R и центром в точке A(a,b).
- № 74 Определить являются ли три числа A, B, C последовательными членами геометрической прогрессии.
- № 75 Определить является ли значение целочисленной переменой X кратным девяти.
- № 76 Определить, является ли треугольник, вершины которого расположены в точках  $(x_1,y_1)$ ,  $(x_2,y_2)$ ,  $(x_3,y_3)$ , равнобедренным.
- № 77 Определить, являются ли четыре числа A, B, C, D членами верной пропорции.
- № 78 Определить, является ли значение целочисленной переменной X кратным шести.
- № 79 Определить, поместиться ли шар в куб, если известны их объёмы.
- № 80 Составить программу, которая запрашивала бы ввод числа n, отвергала натуральное число, вычисляла n<sup>2</sup>, n<sup>3</sup>, n<sup>4</sup> и печатала эти значения в одной строке таблицы. (Условие, определяющее ненатуральное число: n<1 или n не равно целой части n)
- № 81 Определить, является ли треугольник, вершины которого расположены в точках  $(x_1,y_1), (x_2,y_2), (x_3,y_3)$ , равносторонним.
- № 82 Составить программу, вычисляющую в зависимости от введённого признака n объём одного из тел: n=1 – прямоугольного параллелепипеда; n=2 – шара; n=3 – круглого конуса. В соответствии с введённым признаком выполнить ввод необходимых исходных данных в диалоговом режиме.
- № 83 Определить, является ли целое число X кратным трём.
- $\mathcal{N}_2$  84 Определить, какая из точек  $A(x_1,y_1,z_1)$  или  $B(x_2,y_2,z_2)$  расположена ближе к точке  $C(x_3, y_3, z_3)$ .
- № 85 Определить поместится ли круг в треугольник, если заданы их площади.
- $\mathcal{N}_2$  86 Определить, какая из точек  $A(x_1,y_1,z_1)$  или  $B(x_2,y_2,z_2)$  расположена дальше от точки  $C(x_3, y_3, z_3)$ .
- № 87 Определить, какая из двух фигур (треугольник или прямоугольник) имеет меньшую площадь. Сторона, высота треугольника и стороны прямоугольника заданы. Вывести на печать имя максимальной величины и её значение.
- № 88 Определить, является ли значение целочисленной переменной S кратным пяти.
- № 89 Составить программу, вычисляющую в зависимости от введённого признака n площадь одного из тела:  $n=1 - npam$ оугольника;  $n=2$ круга; n=3 – треугольника. В соответствии с введённым признаком выполнить ввод необходимых исходных данных в диалоговом режиме.
- $\mathcal{N}_2$  90 Между параболой у = -ax<sup>2</sup>+bx+с (ветви направлены вниз) и осью 0x образуется площадка. Определить, принадлежит ли точка  $A(x_1,y_1)$  этой площадке?